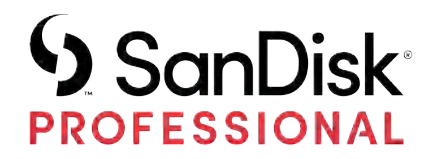

# PRO-DOCK 4-DOCKINGSTATION

# Bedienungsanleitung

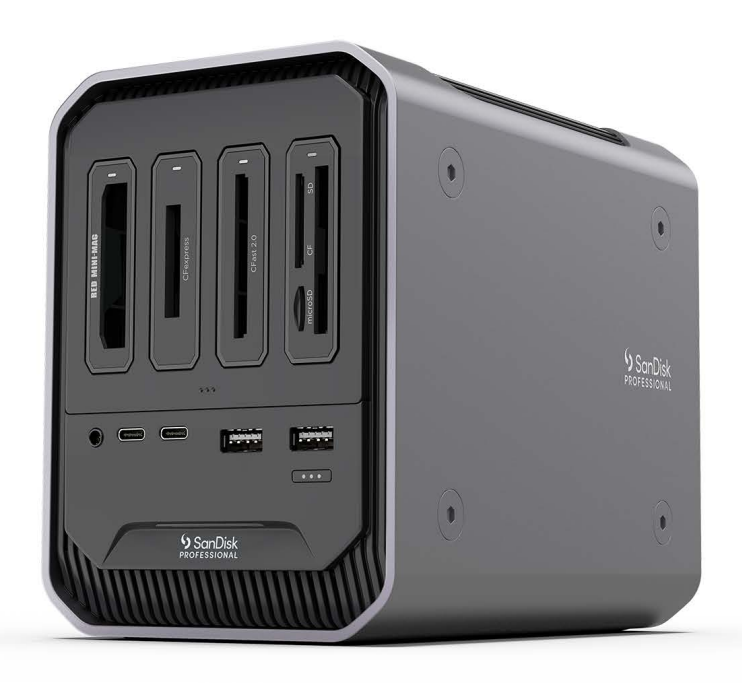

# <span id="page-1-0"></span>ZUGANG ZUM SUPPORT

- Technische Unterstützung finden Sie online unter [sandiskprofessional.com/support](http://www.sandiskprofessional.com/support)
- Um direkt mit dem technischen Support zu sprechen, besuchen Sie [sandisk.com/about/contact/customer-care](https://www.sandisk.com/about/contact/customer-care).

# Inhalt

------

 $\overline{a}$ 

ц.

![](_page_2_Picture_31.jpeg)

![](_page_2_Picture_32.jpeg)

![](_page_2_Picture_33.jpeg)

![](_page_2_Picture_34.jpeg)

![](_page_2_Picture_35.jpeg)

![](_page_2_Picture_36.jpeg)

![](_page_2_Picture_37.jpeg)

![](_page_3_Picture_9.jpeg)

# <span id="page-4-0"></span>WILLKOMMEN ZUR PRO-DOCK 4-DOCKINGSTATION

Optimieren Sie Ihren Workflow mit der PRO-DOCK 4-Dockingstation Wenn kompatible SanDisk® Professional PRO-READER-Geräte installiert sind, können Sie gleichzeitig Daten von vier Speicherkarten lesen und herunterladen. Außerdem können Sie Monitore, Laufwerke und AV-Geräte über ein Master-Dock anschließen, um Anschlüsse an Ihrem Computer freizugeben.

#### HAUPTMERKMALE

**FÜR HÖCHSTLEISTUNG ENTWICKELT** – Minimieren Sie Ihre Wartezeiten mit ultraschnellen Übertragungen und vier Reader-Bays zum gleichzeitigen Offloading von mehreren Karten.

**IDEAL ZUR VERWENDUNG MIT SANDISK® PROFESSIONAL PRO-READER-GERÄTEN** – Die PRO-DOCK 4-Dockingstation in Kombination mit kompatiblen PRO-READER-Geräten ist eine skalierbare, zeitsparende Offloading-Lösung.

**VEREINFACHEN SIE IHREN WORKFLOW** – Sorgen Sie für einen aufgeräumten Arbeitsplatz und geben Sie Anschlüsse an Ihrem Hostgerät frei, indem Sie Monitore, Laufwerke und AV-Geräte über die leistungsstarke Dockingstation anschließen.

**SCHNELLE DATENÜBERTRAGUNG** – Steigern Sie Ihre Produktivität dank Thunderbolt™ -Konnektivität für blitzschnelle Datenübertragungen, Daisy-Chaining und Stromversorgung.

**LADEFUNKTION** – Mit dem integrierten 260-Watt-Netzteil können Sie sich auf Ihre Arbeit konzentrieren, während Sie kompatible Geräte und Zubehör mit einer Ladeleistung von 87 Watt aufladen, einschließlich Ihres Computers.

**PRO-DOCK UTILITY FÜR MACOS** – Mit der macOS-Anwendung PRO DOCK Utility zum Herunterladen behalten Sie den Überblick und die Kontrolle über Ihr PRO-DOCK 4-Gerät. Überwachen Sie die Lüfterdrehzahl und Betriebstemperatur des Docks, regeln Sie die LED-Helligkeit und werfen Sie alle verbundenen Geräte sicher per Mausklick aus.

**FLEXIBLE KONFIGURATIONSMÖGLICHKEITEN** – Die SanDisk® Professional PRO-DOCK 4-Dockingstation lässt sich individuell anpassen und kann an einen DIT-Wagen oder andere Geräte angeschlossen werden, um Ihre Produktionsanforderungen zu unterstützen.

#### LIEFERUMFANG

- SanDisk Professional PRO-DOCK 4-Dockingstation<sup>1</sup>
- Thunderbolt™ 3-Kabel
- Netzkabel

<sup>1</sup> PRO-READER-Geräte separat erhältlich.

- <span id="page-5-0"></span>• Kurzanleitung
- Informationen zu Technischem Support und Garantie

#### VERWENDUNGSHINWEISE

SanDisk Professional Produkte sind Präzisionsgeräte, die mit Vorsicht zu behandeln sind. Das Gerät kann durch grobe Handhabung, Stöße oder Vibration beschädigt werden. Beachten Sie immer die folgenden Vorsichtsmaßnahmen:

- Berühren Sie nicht den Anschluss des SanDisk Professional Produkts.
- Blockieren Sie keinen der Lüftungsschlitze im Gehäuse.
- Verwenden Sie dieses Produkt nicht als portables Gerät.
- Berühren Sie das SanDisk Professional Produkt nur an den Rändern oder am Rahmen.
- Etiketten dürfen nicht entfernt, beschädigt oder abgedeckt werden.
- Achten Sie darauf, dass das SanDisk Professional Produkt die maximale Betriebstemperatur nicht überschreitet.
- Seien Sie vorsichtig, wenn Sie ein SanDisk Professional Produkt in die Hand nehmen, da es sich erwärmt haben könnte.

# <span id="page-6-0"></span>BETRIEBSSYSTEMKOMPATIBILITÄT

Die SanDisk Professional PRO-DOCK 4-Dockingstation ist mit Windows™ 10 (64 Bit) und macOS™ 10.13+ kompatibel.

# MONITORKOMPATIBILITÄT

Bei Verwendung der DisplayPort™ - und Thunderbolt 3-Anschlüsse an der SanDisk Professional PRO-DOCK 4-Dockingstation werden Konfiguration mit einem oder zwei Monitoren unterstützt. Sollten die Monitore keinen DisplayPort™ - oder Thunderbolt 3-Anschluss haben, müssen Sie aktive Kabel bzw. Stecker verwenden. Die folgende Tabelle zeigt die Monitorund Auflösungskonfigurationen, welche die SanDisk Professional PRO-DOCK 4-Dockingstation unterstützt.

![](_page_6_Picture_185.jpeg)

**HINWEIS:** Monitorauflösungen und Monitoreinstellungen variieren je nach Kompatibilität mit dem Betriebssystem.

- Die PRO-DOCK 4-Dockingstation unterstützt verschiedene Videoverbindungen, wie HDMI™ und DisplayPort, solange Sie über den entsprechenden Monitoradapter oder das entsprechende Adapterkabel verfügen.
- 8K-Auflösungen sind Teil der DisplayPort 1.4-Spezifikation, die von der PRO-DOCK 4-Dockingstation unterstützt wird. 8K-Setups sind jedoch nur möglich, wenn der Hostcomputer und auch der Monitor diese Spezifikation vollständig unterstützen.
- Überprüfen Sie die entsprechenden Herstellerspezifikationen, um die Möglichkeiten Ihres Monitors zu bestimmen.
- Einige Mac-Hosts unterstützen DisplayPort 1.4 nur teilweise und die Auflösung wird auf 5K oder 6K bei 60 Hz begrenzt. Bitte überprüfen Sie die Apple-Monitorspezifikationen für Ihren spezifischen Mac, um die maximal unterstützte Auflösung und Farbtiefe zu bestimmen.
- Apple M1 (Apple Silicon) Macs unterstützen nur einen einzigen Monitor über Thunderbolt. Konfigurationen mit zwei Monitoren sind mit dem Mac mini über den zusätzlichen integrierten HDMI 2.0-Anschluss möglich.

#### FRONT-LED

Wenn das Gerät aktiv ist, leuchtet die Front-LED weiß auf. Die LED ist entweder an, aus oder blinkt in einem bestimmten Rhythmus, um einen bestimmten "Systemzustand" anzuzeigen. Eine Liste der "Systemzustände" finden Sie unten.

<span id="page-7-0"></span>![](_page_7_Picture_160.jpeg)

# ANSCHLÜSSE VORNE

#### *Siehe Abbildung 2.1 unten.*

- **1. 2 USB Type-A-Anschlüsse** Verbinden Sie Ihre mobilen USB-A-Geräte wie Laufwerke, Lesegeräte und/oder Smartphones zur Strom- und Datenübertragung. Diese Anschlüsse unterstützen SuperSpeed USB mit 5 Gbit/s und liefern eine maximale Leistung von bis zu 10 Watt.
- **2. 2 USB Type-C-Anschlüsse** Verbinden Sie Ihre mobilen USB-C-Geräte wie Laufwerke, Lesegeräte oder Smartphones zur Strom- und Datenübertragung. Diese Anschlüsse unterstützen SuperSpeed USB mit 10 Gbit/s und liefern eine maximale Leistung von bis zu 15 Watt.
- **3. Audio IN/OUT** An diese 3,5-mm-Audiobuchse können Sie ein Headset mit integriertem Mikrofon anschließen.
- **4. Kartenleser-Bays** Mit kompatiblen PRO-READER-Geräten können Sie die Dateien von mehreren Speicherkarten in den 4 speziellen Kartenleser-Bays gleichzeitig sichern.
- **5. Reader-Bay-Tür** Die Bay-Tür sichert die Reader in der Dockingstation und erleichtert das Einsetzen und Entfernen der Karten während des Gebrauchs.
- **6. Medienauswurftaste** Drücken Sie die Taste, um Reader und Geräte sicher auszuwerfen. Protokolle für den sicheren Medienauswurf können in PRO-DOCK Utility konfiguriert werden. [Weitere Informationen finden Sie im Kapitel zur PRO-DOCK Utility-Software.](#page-12-0)
- **7. Betriebs-LED** Die LED zeigt an, wenn die PRO-DOCK 4-Dockingstation verwendet wird. Die LED-Helligkeit kann in PRO-DOCK Utility gesteuert werden. [Weitere Informationen finden Sie im Kapitel zur PRO-DOCK Utility-Software.](#page-12-0)

<span id="page-8-0"></span>![](_page_8_Picture_1.jpeg)

Illustration 2.1

# ANSCHLÜSSE HINTEN

*Siehe Abbildung 2.2 unten.*

- **1. Netzschalter**
- **2. Thunderbolt 3-Hostanschluss** Damit kann die SanDisk Professional PRO-DOCK 4-Dockingstation mit Ihrem Hostcomputer verbunden werden. Mit dem inbegriffenen Thunderbolt 3-Kabel kann der Hostcomputer über diesen Anschluss mit einer Leistung von bis zu 87 Watt versorgt werden.
- **3. Thunderbolt 3-Anschluss** Dieser Anschluss unterstützt die folgenden Protokolle: Thunderbolt 3, DisplayPort 1.4 und SuperSpeed USB mit 10 Gbit/s. Dieser Anschluss versorgt verbundene Geräte mit einer Leistung von bis zu 15 Watt und kann verwendet werden, um bis zu 6 Thunderbolt 3-Geräte mit einem Thunderbolt 3-Kabel per Daisy-Chain zu verbinden.
- **4. DisplayPort** Dieser DisplayPort-Anschluss unterstützt den DisplayPort-Standardstecker mit 20 Pins und Spezifikationen für Version 1.4.
- **5. Intelligente Lüfterkühlung** Die SanDisk Professional PRO-DOCK 4-Dockingstation verfügt über drei integrierte Lüfter, die thermisch geregelt werden. Dadurch wird das Lüftergeräusch minimiert und gleichzeitig eine sichere Betriebstemperatur der PRO-DOCK 4-Dockingstation aufrechterhalten.
- **6. Gigabit Ethernet-Anschluss** Dieser Ethernet-Anschluss unterstützt 1000BASE-T gemäß IEEE-Standard 802.3ab.
- **7. IEC 60320-1 C13-Netzanschluss** Die SanDisk Professional PRO-DOCK 4- Dockingstation verfügt über ein integriertes Netzteil mit einer Nennleistung von 260 Watt (24 VDC/10,8 ADC) und beinhaltet das passende Netzkabel für Ihre Region.

<span id="page-9-0"></span>![](_page_9_Figure_1.jpeg)

![](_page_9_Figure_2.jpeg)

Illustration 2.2

#### SEITLICHE ANKERPUNKTE

*Siehe Abbildung 2.3 unten.*

- **1. Aluminiumgehäuse**
- **2. Ankerpunkte für individuelle Befestigung und Zubehör** Diese Schrauben können entfernt werden, um Zugang zu den Ankerpunkten der PRO-DOCK 4- Dockingstation zu erhalten. Die Ankerpunkte sind für individuelle Anpassungen gedacht. Sie könnten Ihre SanDisk Professional PRO-DOCK 4-Dockingstation beispielsweise an einem DIT-Wagen oder an einer Platte befestigen. Oder einen Griff oder sogar eine SSD-Halterung anbringen.

**HINWEIS:** Die vorhandenen Schrauben sind nicht zum Befestigen von Zubehör oder zum Verankern gedacht. Ankerschrauben nicht enthalten. Schrauben der Größe ¼"-20 (M6 x 1) passen in die Ankerpunkte. Die Schraubenlänge variiert je nach Befestigung.

![](_page_10_Picture_1.jpeg)

**HINWEIS:** SanDisk Professional PRO-READER-Geräte sind nicht im Lieferumfang der SanDisk Professional PRO-DOCK 4-Dockingstation enthalten.

<span id="page-11-0"></span>Vergewissern Sie sich vor dem Anschließen des Geräts, dass Ihr Computer eingeschaltet und das Betriebssystem vollständig geladen und zur Installation von Hardware und Software bereit ist. Führen Sie anschließend die folgenden Schritte aus.

### ANSCHLIEẞEN DER PRO-DOCK 4-DOCKINGSTATION

- **1.** Schließen Sie das mitgelieferte Netzkabel an Ihre SanDisk Professional PRO-DOCK 4-Dockingstation an.
- **2.** Schließen Sie die SanDisk Professional PRO-DOCK 4-Dockingstation über das mitgelieferte Thunderbolt 3-Kabel an Ihren Computer an. Verwenden Sie dabei den Anschluss mit der Beschriftung 87W TO PC (87 W an PC).
- **3.** Als Nächstes können Sie Ihre Peripheriegeräte anschließen.
- **4.** Wenn das Gerät an das Stromnetz angeschlossen und mit Ihrem Computer verbunden ist, können Sie mit der Softwareeinrichtung fortfahren, indem Sie die PRO-DOCK Utility-Software (nur macOS) installieren. Laden Sie sie im Mac App Store herunter.
- **5.** Registrieren Sie Ihre SanDisk Professional PRO-DOCK 4-Dockingstation unter [sandiskprofessional.com/support](https://support-en.sandiskprofessional.com/)
- **6.** Glückwunsch! Die SanDisk Professional PRO-DOCK 4-Dockingstation ist jetzt einsatzbereit.

# <span id="page-12-0"></span>PRO-DOCK UTILITY

PRO-DOCK Utility (nur macOS) vereint die Funktionen zur Verwaltung der SanDisk Professional PRO-DOCK 4-Dockingstation. In diesem Abschnitt werden die grundlegenden Funktionen der Software beschrieben, die speziell für die SanDisk Professional PRO-DOCK 4-Dockingstation entwickelt wurde.

**HINWEIS:** PRO-DOCK Utility ist im Mac App Store zum Download verfügbar.

#### FUNKTIONEN VON PRO-DOCK UTILITY

Nach der Installation wird die PRO-DOCK Utility-Software auf der Menüleiste angezeigt. Wenn Sie einmal auf dieses Menüleistensymbol klicken, wird das Softwaremenü mit den folgenden Funktionen geöffnet.

- **Nur Reader auswerfen Klicken** Sie in PRO-DOCK Utility auf die Option **Nur Reader auswerfen**, um alle mit der PRO-DOCK 4-Dockingstation verbundenen PRO-READER-Geräte sicher auszuwerfen.
	- **1.** Das ist auch direkt über eine Taste am Gerät möglich: Halten Sie die **Medienauswurftaste** an der PRO-DOCK 4-Dockingstation **3 Sekunden** lang gedrückt, um alle mit der PRO-DOCK 4-Dockingstation verbundenen PRO-READER-Geräte sicher auszuwerfen.
- **Alle auswerfen Klicken** Sie in PRO-DOCK Utility auf die Option **Alle auswerfen**, um alle mit der PRO-DOCK 4-Dockingstation verbundenen Volumes sicher auszuwerfen.
	- **1.** Das ist auch direkt über eine Taste am Gerät möglich: Halten Sie die **Medienauswurftaste** an der PRO-DOCK 4-Dockingstation **5 Sekunden** lang gedrückt, um alle mit der PRO-DOCK 4-Dockingstation verbundenen Volumes auszuwerfen.
- **Lüfterdrehzahl** PRO-DOCK Utility meldet die aktuelle Lüfterdrehzahl. Die Lüfterdrehzahl variiert je nach Auslastung und Workload.
- **Temperaturen** PRO-DOCK Utility meldet die Temperaturen des internen Netzteils, der CPU und der PRO-READER-Bays.
- **LED-Schieberegler** Verwenden Sie den LED-Schieberegler, um die LED-Helligkeit der PRO-DOCK 4-Dockingstation zu steuern. Bitte beachten Sie, dass damit nicht die LED von PRO-READER-Geräten gesteuert wird.

# <span id="page-13-0"></span>PRO-READER-GERÄTE

Um ein SanDisk Professional PRO-READER-Gerät einzusetzen oder zu entfernen, führen Sie die nachfolgenden Anweisungen aus und nutzen Sie Abbildung 5.1 als Referenz.

- **1.** PRO-DOCK 4-Dockingstation Tür
- **2.** PRO-READER Griff

![](_page_13_Picture_5.jpeg)

**HINWEIS:** SanDisk Professional PRO-READER-Geräte sind nicht im Lieferumfang der SanDisk Professional PRO-DOCK 4-Dockingstation enthalten.

# EINSETZEN EINES PRO-READER-GERÄTS

Um ein PRO-READER-Gerät in die PRO-DOCK 4-Dockingstation einzusetzen, führen Sie die folgenden Schritte aus.

**HINWEIS:** Wenn Sie den Schreibschutz des PRO-READER-Geräts aktivieren möchten, stellen Sie den Schreibschutzschalter auf der Rückseite des PRO-READER-Geräts in die verriegelte Position, bevor Sie es in die PRO-DOCK 4-Dockingstation einsetzen.

- **1.** Öffnen Sie die Tür, indem Sie auf ihre untere Kante drücken und sie dann anheben.
- **2.** Setzen Sie das PRO-READER-Gerät in die PRO-DOCK 4-Dockingstation ein. Drücken Sie das PRO-READER-Gerät in die PRO-DOCK 4-Dockingstation hinein, bis es innen fest verbunden ist. Stellen Sie sicher, dass sich der Griff des PRO-READER in der geschlossenen Position befindet.

# <span id="page-14-0"></span>ENTFERNEN EINES PRO-READER-GERÄTS

Um ein PRO-READER-Gerät aus der PRO-DOCK 4-Dockingstation zu entfernen, führen Sie die folgenden Schritte aus.

- **1.** Öffnen Sie die Tür für die PRO-READER-Geräte auf der PRO-DOCK 4- Dockingstation.
- **2.** Ziehen Sie den PRO-READER-Griff nach unten und ziehen Sie das Gerät heraus, um es zu entfernen.
- **3.** In diesen Bay der PRO-DOCK 4-Dockingstation kann jetzt ein anderes PRO-READER-Gerät eingesetzt werden.

# <span id="page-15-0"></span>WICHTIGE INFORMATIONEN

#### Sicherheitsanweisungen [Garantie – Australien](#page-16-0)

Inanspruchnahme von Serviceleistungen [Einhaltung gesetzlicher Bestimmungen](#page-17-0)

[Garantie – au](#page-16-0)ßer Australien

#### **STOPP! WICHTIGE INFORMATIONEN.**

**LESEN SIE DIE FOLGENDEN INFORMATIONEN SORGFÄLTIG DURCH, BEVOR SIE DIESES PRODUKT VERWENDEN. BEWAHREN SIE DIESE ANLEITUNG FÜR DIE ZUKÜNFTIGE VERWENDUNG AUF.**

#### SICHERHEITSANWEISUNGEN

#### **Weitere Sicherheitsanweisungen:**

Setzen Sie das SanDisk Professional Produkt nicht direkter Sonneneinstrahlung, Feuchtigkeit oder extremen Temperaturen aus. Das SanDisk Professional Produkt darf nicht verbogen, geknickt oder fallengelassen werden. Der Anwender ist dafür verantwortlich, alle Umwelt-, Sicherheits- und sonstigen Gebrauchsvorschriften einzuhalten.

Halten Sie das SanDisk Professional Produkt von Waschbecken, Getränken, Badewannen, Duschen, Regen und anderen Feuchtigkeitsquellen fern. Feuchtigkeit kann bei elektronischen Geräten zu elektrischen Entladungen führen. Das SanDisk Professional Produkt nicht demontieren, zerquetschen, kurzschließen oder verbrennen, da dies zu Feuer, Verletzungen, Verbrennungen oder anderen Gefahren führen kann.

#### **Entsorgungshinweise:**

Entsorgen Sie das SanDisk Professional Produkt nicht im Hausmüll. Unsachgemäße Entsorgung kann sowohl der Umwelt als auch der menschlichen Gesundheit schaden. Informationen zu Sammelstellen für Altgeräte erhalten Sie bei Ihrer Stadtverwaltung, einer autorisierten Stelle für die Entsorgung von Elektro- und Elektronikgeräten oder Ihrer Müllabfuhr.

#### INANSPRUCHNAHME VON SERVICELEISTUNGEN

SanDisk Professional schätzt Sie als Kunden und ist immer bemüht, Ihnen den bestmöglichen Service zu bieten. Sollten Probleme auftreten, geben Sie uns bitte Gelegenheit, sie zu beheben, bevor Sie das Produkt zurücksenden. Antworten auf die meisten Fragen zum technischen Support finden Sie in unserer Wissensdatenbank, oder wenden Sie sich per E-Mail an den Support-Service unter http://www.sandiskprofessional.com/ support.

# <span id="page-16-0"></span>GARANTIE – AUẞER AUSTRALIEN

#### **Garantieinformationen**

Für dieses SanDisk Professional Produkt gilt eine 3-jährige Garantie ab dem Kaufdatum. Sie unterliegt den geltenden Geschäftsbedingungen der Garantie, die unter www.sandisk.com/wug definiert sind.

#### **Garantieanspruch geltend machen**

Öffnen Sie die Seite www.sandiskprofessional.com und wählen Sie "Support", um weitere Informationen zur Geltendmachung eines Garantieanspruchs zu erhalten (SanDisk Professional Support-Seite).

Wenn festgestellt wird, dass Ihr Produkt defekt sein könnte, erhalten Sie eine RMA-Nummer (Berechtigung zur Warenrücksendung) sowie Anweisungen zur Rücksendung des Produkts. Für Ausgaben in Verbindung mit einer Forderung aus einer SanDisk Professional Garantie sind Sie verantwortlich.

Sie müssen Ihr Produkt in einem sicheren, vorab bezahlten Paket an die Adresse versenden, die Sie zusammen mit der RMA-Nummer erhalten. Für alle Garantieforderungen ist ein Kaufbeleg erforderlich.

#### GARANTIE – AUSTRALIEN

#### **Garantieinformationen**

SanDisk Professional garantiert dem Endanwender, dass dieses Produkt, mit Ausnahme von Software oder Inhalten, die mit oder auf dem Produkt bereitgestellt werden, frei von Material- und Verarbeitungsfehlern ist, den veröffentlichten Produktspezifikationen von SanDisk Professional entspricht und ab Kaufdatum 3 Jahre lang normal genutzt werden kann, sofern das Produkt legal verkauft wurde.

Wenn diese Garantie geltend gemacht wird, kann SanDisk Professional entscheiden, ob das Produkt repariert wird oder Sie ein entsprechendes Produkt erhalten. Sollte das Produkt nicht repariert oder ersetzt werden können, erhalten Sie den Kaufpreis zurück. Die vollständigen Bedingungen der Garantie und Garantiedauer von SanDisk Professional finden Sie hier: www.sandisk.com/wug.

#### **Kontaktdaten des Garantiegebers**

Western Digital Technologies, Inc., 951 SanDisk Drive, Milpitas, CA 95035, U.S.A.

Tel.: 1 (800) 275-4932 (gebührenfrei aus den USA) oder 1 (310) 449-4599 (USA)

#### **So machen Sie einen Garantieanspruch geltend:**

Bevor Sie das Produkt zurückgeben, brauchen Sie eine RMA-Nummer (Return Material Authorization). Sie haben folgende Möglichkeiten:

- <span id="page-17-0"></span>**1.** Kontaktieren Sie SanDisk Professional unter 1 800 262 504 (Mo.–Fr. | 9:00 Uhr – 18:00 Uhr New South Wales Time) oder senden Sie eine E-Mail an SanDisk Professional (support@sandiskprofessional.com) mit einem Kaufbeleg (inkl. Kaufdatum, Einkaufsort und Verkäufername) sowie Produktname, -typ und -nummer; oder
- **2.** Kontaktieren Sie den Verkäufer, von dem Sie das Produkt ursprünglich erworben haben.

Gehen Sie auf www.sandiskprofessional.com/support für weitere Informationen zur Geltendmachung eines Garantieanspruchs (SanDisk Professional Supportseite).

Wenn festgestellt wird, dass Ihr Produkt defekt sein könnte, erhalten Sie eine RMA-Nummer sowie Anweisungen zur Rückgabe des Produkts. Für Ausgaben in Verbindung mit einer Forderung aus einer SanDisk Professional Garantie sind Sie verantwortlich. Sie müssen Ihr Produkt in einem sicheren, vorab bezahlten Paket an die Adresse versenden, die Sie zusammen mit der RMA-Nummer erhalten. Für alle Garantieforderungen ist ein Kaufbeleg erforderlich.

#### **Nur für Verbraucher in Australien:**

Trotz der Bedingungen dieser Garantie gelten für Produkte von SanDisk Professional Garantien, die gemäß Australian Consumer Law nicht ausgeschlossen werden können. Bei einem wesentlichen Mangel haben Sie einen Anspruch auf Ersatz oder Erstattung. Bei jedem anderen realistisch vorhersehbaren Verlust oder Schaden haben Sie Anspruch auf Entschädigung. Zudem haben Sie einen Anspruch auf Reparatur oder Ersatz der Produkte, wenn die Produkte keine akzeptable Qualität aufweisen und es sich beim Mangel um keinen wesentlichen Mangel handelt.

#### EINHALTUNG GESETZLICHER BESTIMMUNGEN

#### Regulatory Compliance - FCC

#### **FCC CLASS B INFORMATION**

NOTE: This device has been tested and found to comply with the limits for a Class B digital device, pursuant to part 15 of the FCC Rules. These limits are designed to provide reasonable protection against harmful interference in a residential installation. This device generates, uses and can radiate radio frequency energy and, if not installed and used in accordance with the instructions, may cause harmful interference to radio communications. However, there is no guarantee that interference will not occur in a particular installation. If this device does cause harmful interference to radio or television reception, which can be determined by turning the device off and on, the user is encouraged to try to correct the interference by one or more of the following measures:

- Reorient or relocate the receiving antenna.
- Increase the separation between the device and receiver.
- <span id="page-18-0"></span>• Connect the device into an outlet on a circuit different from that to which the receiver is connected.
- Consult the dealer or an experienced radio/TV technician for help.

Any changes or modifications not expressly approved by the manufacturer could void the user's authority to operate the device.

Regulatory Compliance - Canada

#### **CAN ICES-003 (B) / NMB-003 (B) Statement**

Cet appareil numérique de la classe B est conforme à la norme NMB-003 (B) du Canada.

This device complies with Canadian ICES-003 (B).

Safety Compliance - US and Canada

#### **Einhaltung von Sicherheitsanforderungen**

Zugelassen für die USA und Kanada. CAN/CSA-C22.2 No. 62368-1-14: Audio/Video, Information and Communication Technology Equipment Part 1: Safety requirements.

Approuvé pour les Etats-Unis et le Canada. CAN/CSA-C22.2 No. 62368-1-14, Sûreté d'équipement de technologie de l'information.

Einhaltung gesetzlicher Bestimmungen – CE

#### **CE-Konformität für Europa**

Hiermit erklärt Western Digital die Konformität dieses Geräts mit den anwendbaren Richtlinien des Rats der Europäischen Union, einschließlich der Richtlinie 2014/30/EU zur elektromagnetischen Verträglichkeit, der Niederspannungsrichtlinie (2014/35/EU) und der Richtlinie 2011/65/EU zur Beschränkung der Verwendung von gefährlichen Stoffen sowie der Abänderung durch die Richtlinie (EU) 2015/863. Den vollständigen Text der EU-Konformitätserklärung finden Sie unter der folgenden Internetadresse: http://www.wdc.com/products/EUDoC.

- PO Box 13379, Swords, Co Dublin, Irland
- PO Box 471, Leatherhead, KT22 2LU, UK

Regulatory Compliance - Austria

#### **CE-Konformität für Europa**

Hiermit erklärt Western Digital die Konformität dieses Geräts mit den anwendbaren Richtlinien des Rats der Europäischen Union, einschließlich der Richtlinie 2014/30/EU zur elektromagnetischen Verträglichkeit, der Niederspannungsrichtlinie (2014/35/EU) und der Richtlinie 2011/65/EU zur Beschränkung der Verwendung von gefährlichen Stoffen sowie der Abänderung durch die Richtlinie (EU) 2015/863. Den vollständigen Text der EU-Konformitätserklärung finden Sie unter der folgenden Internetadresse: http://www.wdc.com/products/EUDoC.

#### <span id="page-19-0"></span>**Geprüfte Sicherheit**

Maschinenlärminformations-Verordnung 3. GPSGV: Der höchste Schalldruckpegel beträgt 70 db(A) oder weniger gemäß EN ISO 7779, falls nicht anders gekennzeichnet oder spezifiziert.

Regulatory Compliance - Japan

添付の電源コードは、本製品専用です。

接地接続は必ず,電源プラグを電源につなぐ前に行って下さい。

また,接地接続を外す場合は,必ず電源プラグを電源から切り離してから行 って下さい。

Regulatory Compliance - Korea

![](_page_19_Picture_279.jpeg)

Regulatory Compliance - Russia

**Сведения о нормативно-правовом соответствии для России (EAC)**

Уполномоченный представитель производителә в странах Таможенного союза: представительство Western Digital (UK) Limited (Великобритания) в Москве. Россие, 115054, Москва, Валовае ул., 35.

На наклейке на изделии указан код, состоәщий из 4 цифр, за которыми следует буква. Первые две цифры означают неделю финансового года Western Digital (с 1 июле по 30 июне следующего года), когда было произведено изделие. Следующие два цифры означают финансовый год Western Digital, когда было произведено изделие. Буква означает страну, где оно было произведено: А – Малайзиә, В – Таиланд, С – Китай, D - США, Н - Венгрие, E - Бразилие.

Настоещее изделие соответствует требованием технических регламентов Евразийского экономического союза ТР ТС 004/2011, ТР ТС 020/2011, ТР ЕАЭС 037/2016.

# <span id="page-20-0"></span>Regulatory Compliance - China

#### 有毒有害物质或元素

![](_page_20_Picture_31.jpeg)

# Regulatory Compliance - Taiwan

設備名稱:硬式磁碟機 型號 (型式): SanDisk Professional series

![](_page_20_Picture_32.jpeg)

# <span id="page-21-0"></span>**Index**

# **A**

Ankerpunkte [6](#page-9-0) Anschließen der PRO-DOCK 4-Dockingstation [8](#page-11-0)

### **B**

Betriebssystemkompatibilität [3](#page-6-0)

### **C**

CE [15](#page-18-0) CSA [15](#page-18-0)

# **D**

DIT-Wagen [6](#page-9-0)

# **E**

EAC [16](#page-19-0) Einhaltung gesetzlicher Bestimmungen – CE [15](#page-18-0) Einsetzen eines PRO-READER-Geräts [10](#page-13-0) Entfernen eines PRO-READER-Geräts [11](#page-14-0)

# **F**

FCC [14](#page-17-0) Front-LED [3](#page-6-0)

# **G**

Garantieinformationen [13](#page-16-0) Garantieinformationen – Australien [13](#page-16-0)

### **H**

Hardware [1](#page-4-0) Hauptmerkmale [1](#page-4-0) Hintere Anschlüsse [5](#page-8-0)

### **I**

ICES [15](#page-18-0) Inanspruchnahme von Serviceleistungen [12](#page-15-0)

# **K**

Konformität mit Sicherheitsanforderungen – USA und Kanada [15](#page-18-0) Konnektivität [5](#page-8-0)

### **L**

Lieferumfang [1](#page-4-0)

### **M**

Monitorkompatibilität [3](#page-6-0)

# **N**

Nur für Verbraucher in Australien [13](#page-16-0)

#### **P**

Packungsinhalt [1](#page-4-0) PRO-DOCK Utility [9](#page-12-0)

# **R**

Regulatory Compliance - Austria [15](#page-18-0) Regulatory Compliance - Canada [15](#page-18-0) Regulatory Compliance - China [17](#page-20-0) Regulatory Compliance - FCC [14](#page-17-0) Regulatory Compliance - Japan [16](#page-19-0) Regulatory Compliance - Korea [16](#page-19-0) Regulatory Compliance - Russia [16](#page-19-0) Regulatory Compliance - Taiwan [17](#page-20-0)

# **S**

Seitliche Ankerpunkte [6](#page-9-0) Sicherheitsanweisungen [12](#page-15-0) Software [9](#page-12-0)

# **V**

Verwendungshinweise [2](#page-5-0) Vordere Anschlüsse [4](#page-7-0)

#### **W**

Wichtige Informationen [12](#page-15-0)

Diese Informationen wurden von SanDisk gewissenhaft und unter Annahme ihrer Richtigkeit erstellt. SanDisk übernimmt jedoch keine Haftung für deren Verwendung oder für die Verletzung von Patenten oder Rechten Dritter, die aus der Verwendung entstehen können. Es wird keine implizite oder anderweitige Lizenz an Patenten oder Patentrechten von SanDisk erteilt. SanDisk, das Design von SanDisk, das Logo von SanDisk, SanDisk Professional und das Logo von SanDisk Professional sind eingetragene Marken oder Marken der Western Digital Corporation oder ihrer Tochtergesellschaften in den USA und/oder anderen Ländern. Mac und macOS sind in den USA und in anderen Ländern eingetragene Marken von Apple Inc. Windows ist eine eingetragene Marke oder Marke der Microsoft Corporation in den Vereinigten Staaten und/oder anderen Ländern. USB-C ist eine Marke des USB Implementers Forum. HDMI ist eine Marke von HDMI Licensing Administrator, Inc. Thunderbolt ist eine Marke der Intel Corporation in den USA und anderen Ländern. Alle anderen Marken sind Eigentum ihrer jeweiligen Inhaber. Änderungen der technischen Produktdaten ohne Vorankündigung vorbehalten. Die gezeigten Bilder können vom tatsächlichen Produkt leicht abweichen.

 $^\circledR$  2021 Western Digital Corporation und Tochterunternehmen. Alle Rechte vorbehalten. Western Digital Technologies, Inc. ist Verkäufer und Lizenznehmer für SanDisk® Produkte in der Region Amerika.

Western Digital 951 SanDisk Drive Milpitas, Kalifornien 95035 USA